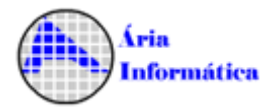

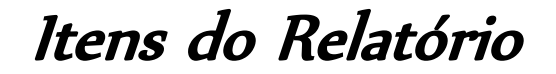

## **Mais Informações sobre Itens do Relatório**

#### Amostra

Tabela contendo os valores amostrados a serem utilizados pelo método comparativo (estatística descritiva ou inferencial)

## Modelos Pesquisados

Tabela contendo o resumo dos melhores resultados obtidos pela pesquisa automática de modelos do INFER, contendo o coeficiente de correlação, o valor da estatística F, o nº de regressores significantes do modelo, se o modelo apresenta normalidade ou não, autocorrelação ou não, o valor avaliado e os limites mínimo e máximo para o valor avaliado, além das equações dos melhores modelos obtidos.

## Descrição das Variáveis

Nome de cada variável com o comentário que foi indicado pelo usuário na janela de configuração de variáveis.

## Estatísticas Básicas

Dados básicos da regressão e dados de estatística descritiva sobre cada uma das variáveis do modelo (transformadas pelas funções de transformação).

## Distribuição das Variáveis

Gráfico comparativo entre os coeficiente de variação (média/desvio padrão) de cada variável do modelo transformada. Para a variável dependente, é desejável um pequeno coeficiente de variação. Para as variáveis independentes, é desejável um alto coeficiente de variação. Isto no entanto não é uma regra, é apenas uma característica desejável.

## Estatísticas das Variáveis Não Transformadas

Estatísticas básicas (descritiva) das variáveis do modelo sem a aplicação das funcões de transformação.

## Distribuição das Variáveis não Transformadas

Gráfico comparativo entre os coeficiente de variação (média/desvio padrão) de cada variável do modelo não transformada. Para a variável dependente, é desejável um pequeno coeficiente de variação. Para as variáveis independentes, é desejável um alto coeficiente de variação. Isto no entanto não é uma regra, é apenas uma característica desejável.

## Dispersão dos elementos

Gráfico da variável dependente, com a função de dar uma idéia de como os valores estão distribuídos.

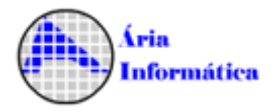

## Dispersão em Torno da Média

Gráfico da variável dependente transformada pela função de transformação, com a função de dar uma idéia de como os valores estão distribuídos, indicando-se a posição da média.

## Tabela de valores estimados e observados

Tabela que indica os valores da variável dependente de cada amostragem em comparação com o valor estimado pelo modelo escolhido. Quanto mais próximos os dois valores, melhor foi o ajuste do modelo.

## Valores Estimados x Valores Observados

Gráfico com os valores estimados pelo modelo em função dos valores da variável dependente de cada amostragem. Quanto mais os pontos se aproximam da reta de referência, melhor foi o ajuste do modelo aos dados.

## Modelo da Regressão

Equação da regressão escolhida pelo usuário, que dá a variável dependente em função das independentes.

## Modelo para a Variável Dependente

Equação da regressão escolhida pelo usuário, que dá a variável dependente em função das independentes, apresentando a variável dependente de forma não transformada pela função de regressão.

## Regressores do Modelo

Apresenta o valor dos coeficientes de cada variável na equação de regressão, e os respectivos valores mínimos e máximos de cada um deles.

## Correlação do Modelo

Apresenta os dados sobre o coeficiente de correlação do modelo, que indica se o ajuste foi bom. Quanto mais próximo de 1, melhor o ajuste. O valor de r² é o coeficiente de determinação, que é o quadrado do de correlação. Mostra-se também o valor da estatística t de student para este coeficiente. Se t calculado > t tabelado, então devemos rejeitar a hipótese de que o coeficiente de correlação é nulo, ou seja, é estatisticamente provável que realmente haja correlação entre a variável dependente e as independentes.

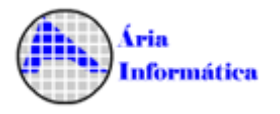

## Tabela de Somatórios

Mostra os somatórios usados nos cálculos do modelo. Serve para que o usuário possa calcular algum dado ou realizar algum teste que não está presente no INFER.

## Análise da Variância

Tabela ANOVA, utilizada para o cálculo da estatística F do modelo. Se F calculado > F tabelado, é estatisticamente provável que tenha realmente havido a regressão do modelo (o modelo é bom. A NBR exige que seja testada a Significância do Modelo, que corresponde à este teste).

## Correlações Parciais

Tabela indicando o coeficiente de correlação entre as variáveis duas a duas. A variável dependente deve ter uma correlação com as independentes alta (próxima de 1, em módulo), e as independentes entre si devem ter uma correlação baixa (próxima de zero, em módulo).

## Teste t das Correlações Parciais

Aplica para cada coeficiente de correlação mostrado no item anterior o teste da hipótese de que o coeficiente de correlação é zero. Os valores apresentados para da dependente com a independente devem ser maiores que o valor tabelado. Os valores apresentados para as independentes entre si devem ser menores que o tabelado. Não é uma regra, é apenas um efeito desejável.

## Significância dos Regressores (bicaudal)

Realiza o teste da hipótese, para cada coeficiente da equação de regressão, de que este coeficiente é nulo (se for nulo, não deve estar na equação). Se o t calculado for maior que o tabelado, a hipótese deve ser rejeitada, ou seja, a variável correspondente é importante para o modelo. Se t calculado for menor que t tabelado, a variável não é importante para o modelo, e deve ser retirada do mesmo.

## Significância dos Regressores (unicaudal)

Realiza o teste da hipótese, para cada coeficiente da equação de regressão, de que este coeficiente é positivo ou negativo. Este teste depende de que o usuário tenha como saber, a priori, se o coeficiente deve ser positivo ou negativo, segundo algum critério (que o INFER não tem como determinar).

## Tabela de Resíduos

Tabela dos resíduos de cada amostragem (diferença entre o valor da amostragem e o estimado pela equação de regressão). Apresenta também os valores dos resíduos tratados estatisticamente (normalizado, studentizado) que são utilizados em alguns testes.

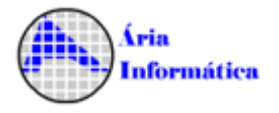

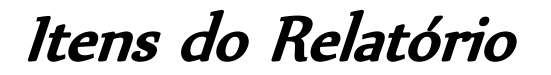

## Resíduos x Valor Estimado

Gráfico dos resíduos em função dos valores estimados de cada amostragem. Pode ser utilizado para o teste de homocedasticidade do modelo, ou seja, se o gráfico é uma nuvem de pontos sem nenhuma tendência, o modelo está ok, se existe alguma tendência, o modelo é heterocedástico (a variância depende do valor da variável dependente), que significa que um dos requisitos para que a regressão seja válida não está satisfeito.

## Gráfico de Resíduos Quadráticos

Mostra a distribuição do quadrado dos resíduos. Valores mais altos de resíduos são acentuados (estão elevados ao quadrado). As amostragens cujos resíduos quadráticos são maiores são candidatas a serem outliers.

## Tabela de Resíduos Deletados

Mostra os valores calculados para os resíduos deletados. O resíduo deletado correspondente à amostragem N é a diferença entre o valor da amostragem N pelo valor estimado calculado quando eliminamos a amostragem N. Quanto menor a diferença entre o resíduo e o resíduo deletado, menor é a influência da amostragem N no modelo.

#### Resíduo x Resíduo Deletado

Gráfico de comparação entre os resíduos e os resíduos deletados. Os pontos devem estar alinhados sobre uma reta. Pontos fora da reta são amostragens que possuem muita influência sobre o resultado do modelo, e devem ser evitados.

## Resíduos Deletados Normalizados

Gráfico de comparação entre os resíduos e os resíduos deletados normalizados. Os pontos devem estar alinhados sobre uma reta. Pontos fora da reta são amostragens que possuem muita influência sobre o resultado do modelo, e devem ser evitados. É o mesmo que o gráfico anterior, mas pode ser usado para comparação entre dois modelos diferentes.

## Resíduos Deletados Studentizados

O mesmo que o gráfico anterior, mas elimina-se os efeitos de pequenas amostras. Assim, quando o número de amostragens for pequeno, este gráfico deve ser usado, ao invés dos outros dois.

#### Estatística dos Resíduos

Apresenta a estatística descritiva dos resíduos. Devem ter média próxima de zero, o desvio padrão será usualmente alto, mas quanto menor melhor terá sido o ajuste.

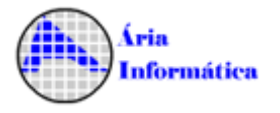

## Momentos Centrais

Apresenta os valores dos momentos centrais dos resíduos. Uma distribuição que se aproxime da distribuição normal deve Ter os coeficientes de assimetria e curtose, calculados a partir dos momentos centrais, próximos de zero.

## Intervalos de Classes

Mostra a divisão dos resíduos em classes, para a confecção do histograma.

## Histograma

Apresenta o histograma dos resíduos, que pode dar uma idéia se a distribuição dos resíduos é normal ou não.

## Ogiva de Frequências

Apresenta a distribuição de frequências acumuladas dos resíduos, que pode dar uma idéia se a distribuição dos resíduos é normal ou não.

## Amostragens eliminadas

Lista as amostragens que foram eliminadas do modelo pelo usuário ou por saneamento automático.

## Presença de Outliers

Indica se alguma amostragem foi considerada outlier, ou seja, distante do conjunto das outras amostragens, segundo o critério definido pelo usuário.

## Gráfico de Indicação de Outliers

Indica graficamente se alguma amostragem foi considerada outlier, ou seja, distante do conjunto das outras amostragens, segundo o critério definido pelo usuário.

## Efeitos de cada Observação na Regressão

Calcula a distância de Cook, que se relaciona com a distância de cada amostragem ao centro do conjunto de todas as amostragens. Se esta distância, para uma amostragem, for maior que o F tabelado, então esta amostragem possui muita influência sobre o resultado do modelo, e deve ser evitada. (É desejável que nenhuma amostragem em particular influa sobre o modelo, e sim o conjunto de amostragens. Em outras palavras, qualquer amostragem que eliminarmos não deve alterar o resultado do modelo).

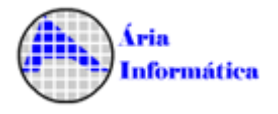

Itens do Relatório

## Hii x Resíduo Normalizado Quadrático

Mostra graficamente quais são as amostragens que individualmente têm influência sobre o resultado do modelo : Pontos no canto inferior direito podem ser "outliers". Pontos no canto superior esquerdo podem possuir alta influência no resultado da regressão.

## Distribuição dos Resíduos Normalizados

Mostra como os resíduos estão distribuídos percentualmente, comparando com a distribuição normal. Para que a regressão seja aceitável, é necessário que os resíduos possuam distribuição normal.

## Teste de Kolmogorov-Smirnov

Teste de normalidade dos resíduos da regressão. Quando a maior diferença obtida for menor que o valor crítico tabelado, então podemos supor que a distribuição dos resíduos é normal.

## Gráfico de Kolmogorov-Smirnov

Apresenta graficamente o teste de Kolmogorov-Smirnov.

## Teste de Sequências/Sinais

O teste de sequência verifica se existe aleatoriedade na ordem com que os resíduos são apresentados. Não é um teste determinante, só dá uma idéia se estes resíduos foram realmente obtidos aleatoriamente. O teste de sinais é outro teste de normalidade da distribuição dos resíduos.

## Reta de Normalidade

Outro teste de normalidade da distribuição dos resíduos. Quanto mais os pontos se aproximam da reta de referência, mais próxima da distribuição normal a distribuição dos resíduos está.

## Autocorrelação

Verifica se os valores dos resíduos dependem da ordem em que eles se encontram (se um resíduo depende do valor do resíduo anterior). Por isto, este teste só faz sentido se existe um ordenamento natural das amostragens : por data em que foram amostradas, por exemplo. Utiliza o teste de Durbin-Watson. A autocorrelação (ou autoregressão) só pode ser verificada se as amostragens estiverem ordenadas segundo um critério conhecido. Se os dados estiverem aleatoriamente dispostos, o resultado (positivo ou negativo) não pode ser considerado.

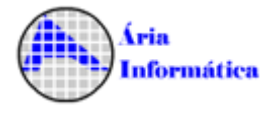

## Gráfico de Auto-Correlação

Mostra um gráfico do valor do resíduo em função do resíduo anterior. Se existir uma tendência em linha, com inclinação positiva ou negativa, então há autocorrelação. Existem algumas maneiras de se eliminar a autocorrelação, por exemplo, escolhendo-se um modelo diferente. Mas não há uma regra geral.

#### Resíduos x Variáveis Independentes

Conjunto de gráficos dos resíduos em função de cada uma das variáveis independentes. Se dois destes gráficos mostrarem uma configuração muito parecida, pode significar que não existe diferença (estatisticamente) entre as duas variáveis, e o modelo não poderia conter as duas ao mesmo tempo. Neste caso, uma delas deve ser eliminada. Na suspeita de multicolinearidade entre duas variáveis, deve-se verificar no item de correlações parciais se a correlação entre estas variáveis é alta. Se é, então provavelmente há a multicolinearidade entre as variáveis envolvidas.

## Formação dos Valores

Com base nos dados fornecidos pelo usuário para o bem sob avaliação, mostra-se o valor estimado e o intervalo de confiança para este valor.

## Intervalos de Confiança

Monta-se os intervalos de confiança para o valor avaliado : usando a variação de cada uma das variáveis independentes, para o valor estimado (intervalo para a média de um conjunto de medidas) e para o valor esperado (intervalo para o caso de uma pessoa colher uma única amostragem).

## Variação da Função Estimativa

Variação percentual da variável dependente em função de uma variação de 1% das variáveis independentes, tomada no ponto de estimativa. O ideal é que esta variação seja pequena, ou seja, o valor estimado não muda muito quando as características do imóvel variam pouco.

## Gráficos da Regressão (2D)

Fornecem uma idéia de como a variável dependente depende das independentes.

## Curvas de Nível

Fornecem uma idéia de como a variável dependente depende das independentes.

## Gráficos da Regressão (3D)

Fornecem uma idéia de como a variável dependente depende das independentes.